### ABOUT SUPERSONIC IMAGINE

SuperSonic Imagine® is a part of Hologic® family of companies.

Founded in 2005 and headquartered in Aix-en-Provence (France), SuperSonic Imagine develops and markets a latest generation ultrasound platform, which uses UltraFast™ technology at a rate 200 times faster than competitive systems.

This revolutionary technology is based on the combined use of ultrasonic waves and shear waves at the origin of ShearWave Elastography™ (SWE). This real-time method, designed by SuperSonic Imagine, allows to visualize and analyze the hardness of the tissues thanks to reliable, reproducible and non-invasive procedure.

More than 400 publications have demonstrated yet the interest of the SWE. The UltraFast platform also paves the way for new imaging modes:

Angio PL.U.S., an ultrasensitive plane wave imaging which provides a superior level of microvascular imaging and TriVu, an exclusive mode which combines B, SWE and Advanced Color Doppler modes simultaneously.

## ABOUT OUR TECHNOLOGIES

Below are some publications concerning the technologies developed by SuperSonic Imagine:

Shear-wave elastography improves the specificity of breast US: the BE1 multinational study of 939 masses. Berg et al. Radiology. 2012 Feb;262(2):435-49. doi: 10.1148/radiol.11110640.

Assessment of biopsy-proven liver fibrosis by two-dimensional shear wave elastography: An individual patient data-based meta-analysis. Hermann et al. Hepatology. 2018 Jan:67(1):260-272. doi: 10.1002/hep.29179. Epub 2017 Nov 15.

Shear wave elastography for breast masses is highly reproducible. Cosgrove et al. Eur Radiol. 2012 May;22(5):1023-32. doi: 10.1007/s00330-011-2340-y. Epub 2011 Dec 31.

### **CONTACT US**

Hologic Headquarters 250 Campus Drive Marlborough, MA 01752 USA Tel: +1.508.263.2900 Sales: +1.781.999.7453

Fax: +1.781.280.0668 Email: info@hologic.com

Your Hologic local representative's business card

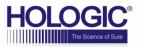

# SUPERSONIC MACH30

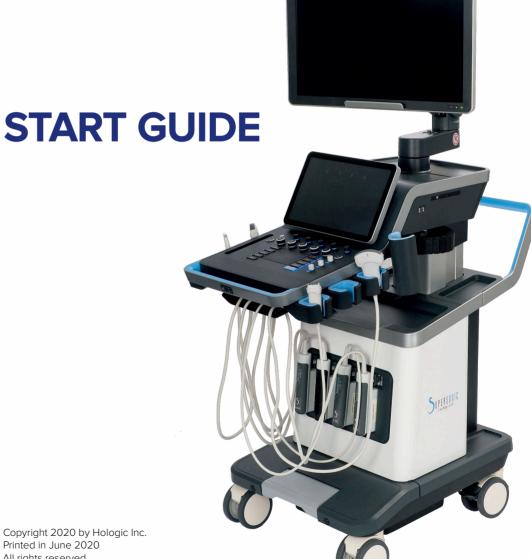

Copyright 2020 by Hologic Inc. Printed in June 2020 All rights reserved SSIP95475-A01 PM I AR 136-A

# SUPERSONIC MACH30

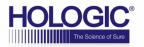

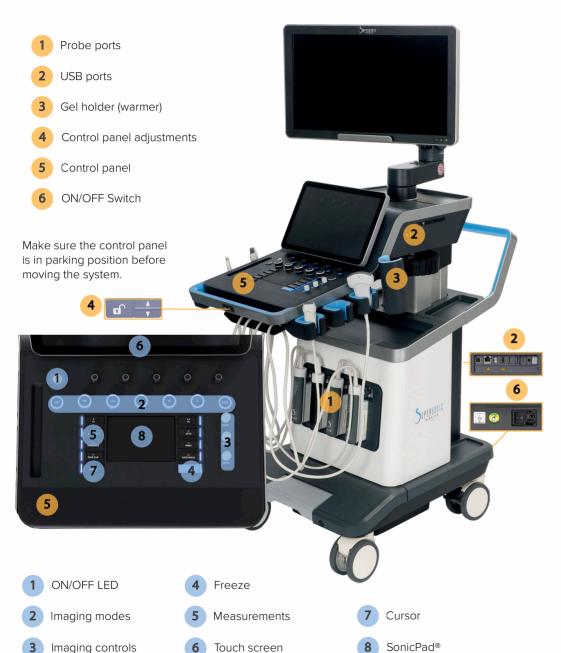

- **GETTING STARTED**
- 1 Press I on the switch located at the rear of the cart 6
- 2 Press the On/Off button 1 on the control panel to power the system up
- 3 Choose one of the user profiles

### **BASIC OPERATIONS**

Entering patient data

- 1 Press Patient on the touch screen
- 2 Fill in any appropriate data
- 3 Press Patient again to exit

Selecting a probe

- 1 Press Probe on the touch screen
- 2 Touch the application and preset you want to use

Selecting a mode

1 - Press the desired Mode button 2 on the control panel

- 2 Rotate the button to adjust the gain
- 3 Use the Imaging control keys **3** to adjust the image

Taking a measurement

- 1 Press Freeze **4** on the control panel to freeze the image
- 2 Press Measure 5 on the control panel
- 3 Touch Meas. Tools on the Touch Screen
- 4 Perform the desired measurement

### USING THE SONICPAD®

Basic actions and measurements can be performed using SonicPad® 8 shortcuts. A gesture reminder is located on the touchscreen.

Click on this icon to display the reminder on the main display.

## DAILY CHECK-UP

SuperSonic Imagine strongly advises you to check up before every use:

- Air Filters (clean monthly)
- Icons in the bottom left-hand corner (spooler DICOM, available storage)
- Monitor, touchscreen 6 and control panel 5 (disinfect daily)
- Transducers (clean or disinfect between patients)

A USB key containing the User Guide is present in the box. It is strongly advised to copy all the contents of this key to a computer in order to still have access to the data if the key is lost.

A paper copy of the User Guide is freely available on request to your local representative. You can find all the User Guides you may need at this link: <a href="https://www.supersonicimagine.com/lnstruction-for-use">www.supersonicimagine.com/lnstruction-for-use</a>